## **Tool for building hierarchy of partitions - brief instructions**

Yll Haxhimusa

Pattern Recognition and Image Processing Group 183/2 Institute for Computer Aided Automation, Vienna University of Technology yll@prip.tuwien.ac.at

September 5, 2003

The intention of these breif introduction is to make easy usage of the tool for building hiearchical image partitions.Please first download the source file of the tool and compile them in your computer by typing:

make all

The command synopsis of the tool is:

```
partitioning input_filename output_filename
```
where:

- input\_filename is the input TIFF<sup>1</sup> file. Only no compressed tiff images can be used.
- $\bullet$  output  $_f$  filename is the name of the output files generated in order of precedence i.e. output filename.1.tif for the partition on the first level, output filename.2.tif for the image on the second level and so on, until the top of the pyramid.

To make the usage of the tool more clearly an example is given. Let the input file name be lena.tif<sup>2</sup> and output file name be reslena. The command to make image paritions of the input image is

partitioning lena.tif res\_lena

The output of the program are images

res\\_lena.1.tif, res\\_lena.2.tif,..., res\\_lena.t.tif

where  $t$  is the highest level of the pyramid archieved. The results of the tool using the lena.tif of size  $128 \times 128$  with the constant  $\tau = 2000$  are given in the Figure 1. If you would like to have different constant  $\tau$ , please edit the text file found in the directory param settings/threshold.txt to set to other constant. For more insight into the theory behind, see TR-81-PRIP.

<sup>1</sup>Tag Image File Format. More info http://www.adobe.com

<sup>2</sup>Waterloo image database

Original Image

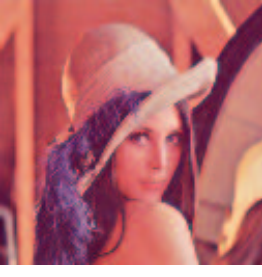

Levels of the Pyramid

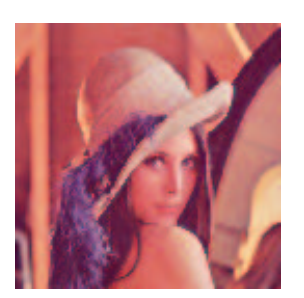

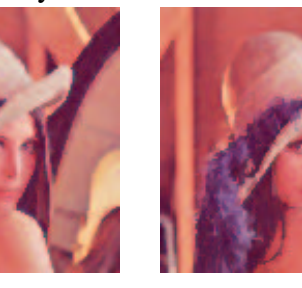

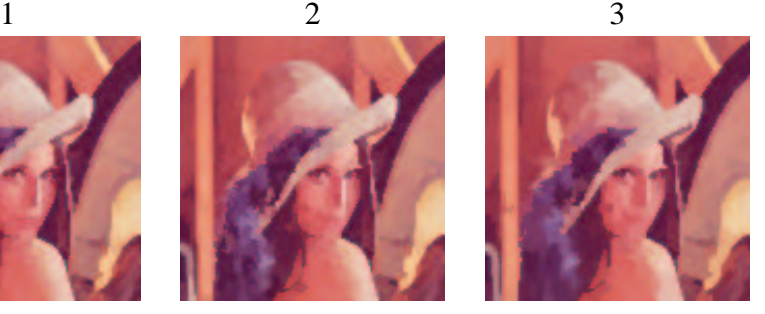

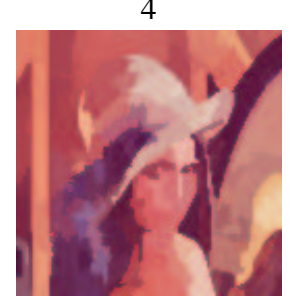

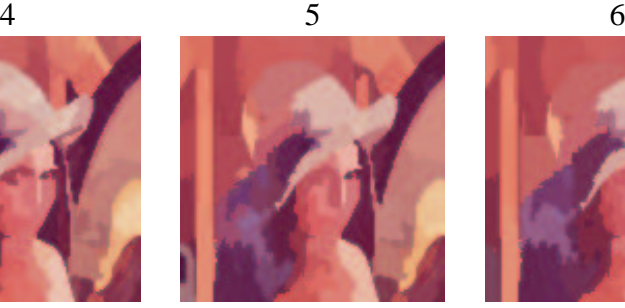

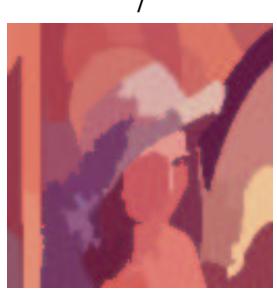

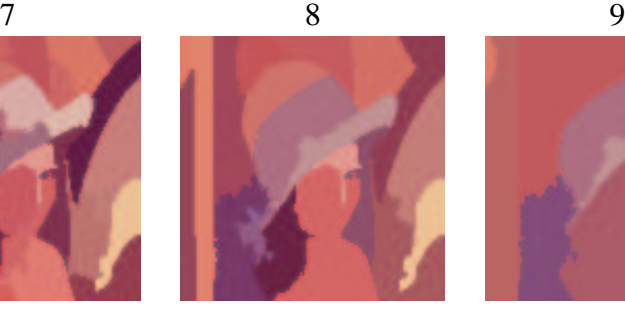

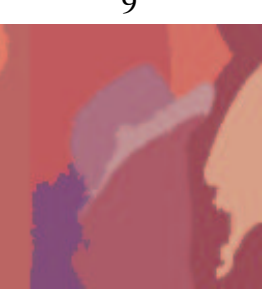

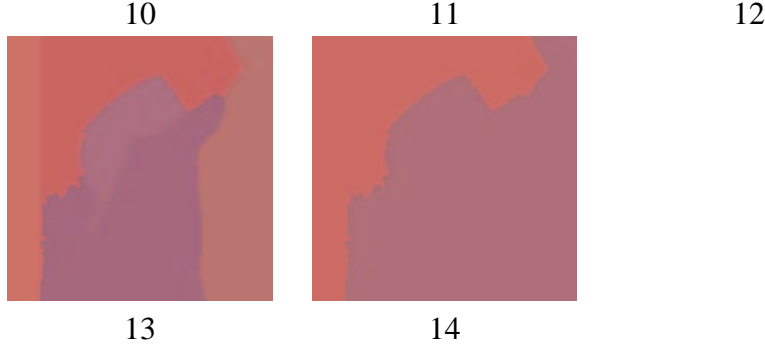

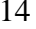